# **QGIS Application - Bug report #9979 GRASS plugin: region resolution editing does not work**

*2014-04-02 09:48 AM - Paolo Cavallini*

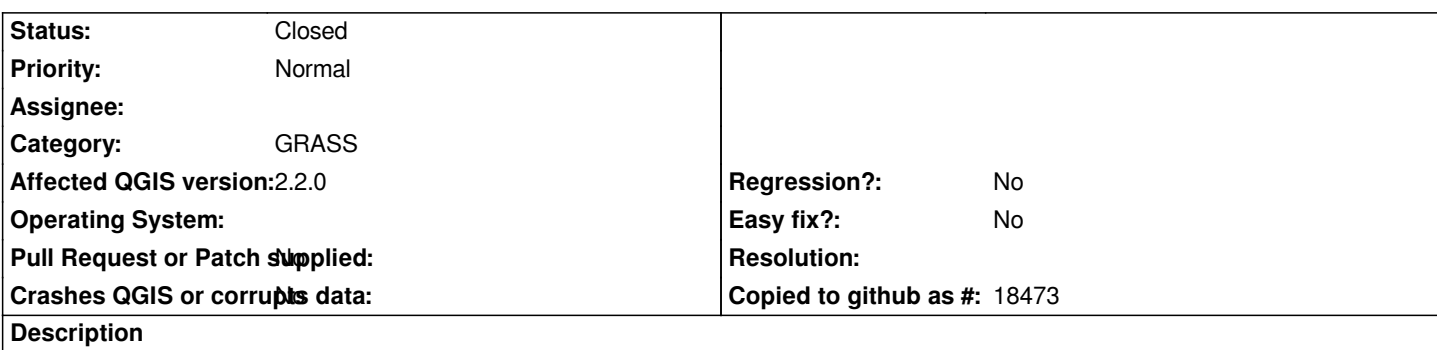

*I open a raster, click on Edit grass region, change just the resolution, then I run r.slope - > the resulting map has the resolution of the input dtm, not that defined in the previous step.*

## **Associated revisions**

# **Revision 5a8e4cca - 2016-02-03 03:28 PM - Radim Blazek**

*[GRASS] do not align to input by default in r.slope.aspect, fixes #9979*

#### **History**

### **#1 - 2016-02-03 06:30 AM - Radim Blazek**

*- Status changed from Open to Closed*

*Fixed in changeset commit:"5a8e4cca0152745aa84505cb3d7366547b5a8a12".*

## **#2 - 2016-02-03 06:33 AM - Radim Blazek**

*The region is set correctly. It is r.slope.aspect which aligns output to input until -a flag is used. Because this is unexpected non standard behavior, I add -a flag as hidden option.*